# **Levy Transfer Process for Requesting Organisation**

#### **Stage 1**

**Organisation wishes to receive Levy Transfer to fund an Apprenticeship course.**

## **Stage 2**

**Organisation visits NATH website\* and completes application form.**

#### **Stage 3**

**NATH process form and add request to the system.** 

#### **Stage 4**

**NUH pick up requests from the system and collate for presenting to Apprentice Leads meeting for agreement.** 

#### **Stage 5**

**Contact is made with requesting organisation, with a request to link Apprenticeship Online Service (DAS) accounts (Organisation must have a DAS account to proceed).** 

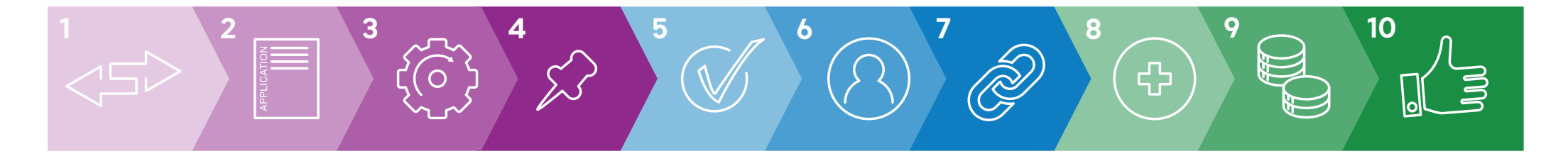

#### **Stage 6**

**To set up an account view: How to register and use the apprenticeship service as an employer www.gov.uk\*\***

# **Stage 7**

**The organisation accepts the request to link on the DAS.** 

#### **Stage 8**

**The organisation then goes to "Add an Apprentice" and follows the process to create a cohort. Organisation will need to know Training Provider UKPRN (this can be gained by a quick Google). \*\*\*** 

## **Stage 9**

**The Training Provider engages with the cohort request, which enables funding to be drawn down by them.** 

#### **Stage 10**

**Training Provider completes the cohort process, and enrols the person on programme.** 

\* Apprenticeship Levy | Nottinghamshire Alliance Training Hub (NATH) (nottstraininghub.nhs.uk)

\*\* https://www.gov.uk/guidance/manage-apprenticeship-funds

\*\*\* https://www.ukrlp.co.uk/

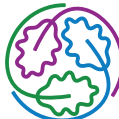

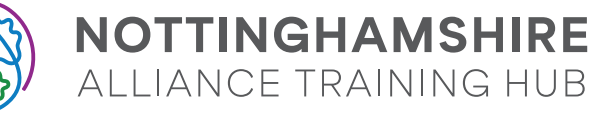